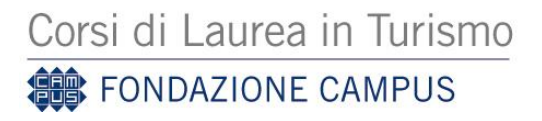

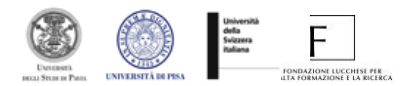

## **Procedure di iscrizione al Test d'ingresso Corso di Laurea triennale in Scienze del Turismo (a.a. 2014/2015)**

## *FASE 1. Registrazione sul Portale Alice*

- 1. Accedere al seguente sito <https://www.studenti.unipi.it/Start.do> > "Area riservata" (colonna sulla sinistra) e cliccare la voce "Registrazione" > "Registrazione nuovo utente";
- 2. Inserire i dati richiesti (dati anagrafici, residenza, recapito, bancari); alla fine delle 4 fasi dovrai digitare una password che dovrai conservare, poiché ti servirà per tutta la carriera universitaria.

## *FASE 2. Registrazione al Concorso*

- 1. All'interno della propria area personale scegliere la voce "Iscrizione concorsi";
- 3. Premere "Concorsi" e scegliere "Corso di laurea";
- 4. Cliccare su "Scienze del turismo a.a. 2014/15 –e completare l'iscrizione al test. L'iscrizione online è avvenuta con successo nel momento in cui verrà rilasciata una ricevuta;
- 5. Stampare il MAV ;
- 6. Effettuare il pagamento della tassa concorsuale di € 40,00 mediante il mav stampato, presso qualsiasi sportello bancario, entro il termine predetto **(2 settembre)**, pena l'esclusione.

N.B. Una volta effettuata l'iscrizione al concorso, il MAV personalizzato è sempre stampabile, entro il 2 settembre 2014, seguendo le indicazioni contenute nel sito internet [http://matricolandosi.unipi.it](http://matricolandosi.unipi.it/) sezione "concorsi" - "tassa di concorso".

Per qualsiasi difficoltà può rivolgersi alla segreteria studenti del Corso di Laurea. L'ufficio è aperto tutti i giorni (ad eccezione del sabato e della domenica) dalle ore 9 alle ore 13 e dalle ore 14 alle ore 17 [\(segreteria.corsidilaurea@fondazionecampus.it,](mailto:segreteria.corsidilaurea@fondazionecampus.it) oppure tel. 0583 333420 - opzione 1 - o fax 0583 333200).